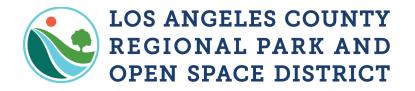

www.RPOSD.LACounty.gov

## Grants Management System (GMS) Grantee Steps to Adding and Removing Individuals

| Adding and Removing Individuals to your Organization P | 'g. 1 |
|--------------------------------------------------------|-------|
| Adding and Removing Individuals to a Grant P           | g. 2  |

# Adding and Removing Individuals to your Organization

### <u>Notes</u>

- Individuals must be added to the organization prior to adding them to a grant.
- Any user can add/remove another user in the organization.

#### 1. Select My Profile from the Main Menu

| 🛞 Menu   🧟 Help   📲 Log Out                                                  | 🌀 Back   🧶 Print   衛 Add   渊 Delete   🔣 Edit   📙 Save |
|------------------------------------------------------------------------------|-------------------------------------------------------|
| S Welcome Testing Tester                                                     |                                                       |
| Main Menu                                                                    |                                                       |
| Click Help above to view instructions. Go to "My Profile" to reset password. |                                                       |
|                                                                              | nstructions                                           |
| 🔒 '                                                                          | Ny Profile                                            |
| 🕑 F                                                                          | Funding Opportunities                                 |
| 🐳 I                                                                          | ly Applications                                       |
|                                                                              | My Grants                                             |

2. Select your Organization from Associated Organization

| Associated Organization                                  |               |                            |              |          |            |
|----------------------------------------------------------|---------------|----------------------------|--------------|----------|------------|
| Name                                                     | Туре          | Website                    | Phone        | City     | State      |
| Los Angeles County Regional Park and Open Space District | Public Agency | http://rposd.lacounty.gov/ | 626-588-5060 | Alhambra | California |
|                                                          |               |                            |              |          |            |

#### 3. Select Add or Remove from Registered Users

| Registered Users Add                                                                                                    |                             |              |          |            |        |  |
|----------------------------------------------------------------------------------------------------|-----------------------------|--------------|----------|------------|--------|--|
| The people below also belong to the above organization. If the Add button is available in this section, then you can add people to your organization and bypass the standard registration process. |                             |              |          |            |        |  |
| Name                                                                                                    | Email                       | Phone        | City     | State      | Remove |  |
| Albert Ablaza                                                                                                    | Aablaza@RPOSD.LACounty.gov  | 626-588-5040 | Alhambra | California | Remove |  |
| Christina Angeles                                                                                                    | cangeles@rposd.lacounty.gov | 626-588-5060 | Alhambra | California | Remove |  |
| Steven Chang                                                                                                    | SChang@RPOSD.LACounty.gov   | 626-588-5042 | Alhambra | California | Remove |  |

 The added individual will receive a username and password via email. The removed individual will no longer have access to the organization and grants.

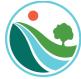

# Adding and Removing Individuals to a Grant *Notes*

- Individuals must be added to the organization prior to adding them to a grant (pg. 1).
- Only the main Grant Contact can add Additional Contacts to a specific grant.
- Additional contacts will receive all alerts and notifications associated with the grant.
- Additional contacts can view and manage the grant.
- 1. Select **My Grants** from the Main Menu

| 🅎 Menu   🧟 Help   📲 Log Out                                                  | 🌀 Back   🖄 Print   🧁 Add   🗯 Delete   🧭 Edit   📗 Save |
|------------------------------------------------------------------------------|-------------------------------------------------------|
| Shandy Dittman                                                               |                                                       |
| Main Menu                                                                    |                                                       |
| Click Help above to view instructions. Go to "My Profile" to reset password. |                                                       |
| II 🗖                                                                         | nstructions                                           |
| 🔒 N                                                                          | /ly Profile                                           |
| 🕐 F                                                                          | Funding Opportunities                                 |
| 🐳 N                                                                          | /ly Applications                                      |
|                                                                              | ly Grants                                             |

2. Select the Project Title from Current Grants

| Curre    | Current Grants Search My Grants   Closed Grants   Claims                                                            |      |                  |              |                     |                |
|----------|----------------------------------------------------------------------------------------------------|------|------------------|--------------|---------------------|----------------|
| Grants i | Grants in the status Underway or Suspended appear on this list. To view other Grants, click the closed Grants link. |      |                  |              |                     |                |
| ID       | Status                                                                                                    | Year | Project Title    | Program Area | Grant Administrator | Awarded Amount |
| 02651    | Underway                                                                                                    | 2021 | Testing 2-24 2.0 | Test Program | Agie Jordan III     | \$27,000.00    |
| 02650    | Underway                                                                                                    | 2021 | Testing 2-24     | Test Program | Sara Keating        | \$5,100.00     |
| 02489    | Underway                                                                                                    | 2021 | Jan 30 testing   | Test Program | Sara Keating        | \$1,600.00     |
| 05553    | Underway                                                                                                    | 2021 | testing 3-1-2021 | Test Program | Sara Keating        | \$2,500.00     |

3. Select General Information from the Grant Components

| Grant Components    |             |
|---------------------|-------------|
| Component           | Last Edited |
| General Information | 03/01/2021  |
| Payment Requests    |             |

4. Select **Edit** from the toolbar

| 🕎 Menu   🧟 Help   📲 Log Out | 🌀 Back   🖄 Print   👘 Add   💢 Delete 🔀 Edit   🔚 Save |
|-----------------------------|-----------------------------------------------------|
|-----------------------------|-----------------------------------------------------|

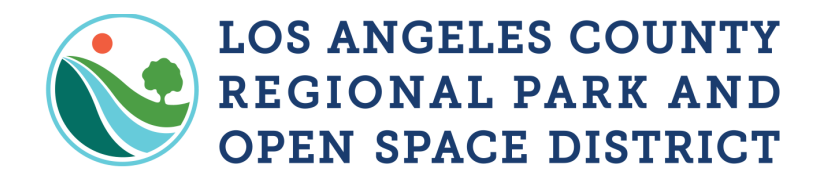

www.RPOSD.LACounty.gov

5. Select as many individuals as Additional Grantee Contacts as desired. Save your update.

Additional Grantee Contacts:

Sally Sample Tester Jr.